## **Ўқув йили маълумотларини бошқариш**

## **Ўқув йилини яратиш**

Ўқув жараёни ўқув йили асосида ташкил этилади. Шу сабабли биринчи ўринда ўқув йилини яратиш талаб этилади. Ўқув йилини яратиш **O'quv/Jarayoni** менюси орқали амалга оширилди (1-расм).

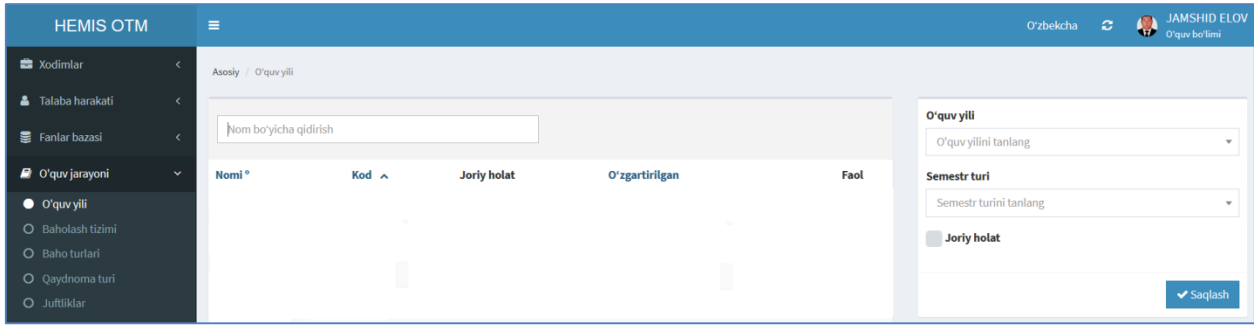

1-расм. Ўқув йилини яратиш

Ўқув йили маълумоларини қуйидагича шаклантиринг:

- **O'quv yilini** майдонидан ўқув йилини танланг;
- **Semestr turi** майдонидан семестрни танланг, масалан кузгу семестр (ўқув йили қайси семестрдан бошланса ўша танланади);
- **Joriy holat** катакчасига белги қўйинг, бу муҳим, чунки жорий ҳолат ўқув жараёни олиб бориладиган йил учун ҳисобга олинади. Ўқув йили тугаса, ўқув йиллари рўйхатидан ўқув йили танланади ва жорий ҳолатдан белгини олиб ташлаб қайта сақланади;

Ўқув йили тегишли маълумотлар шакллантирилгандан сўнг **Saqlash** тугмаси босилади ва натижада ўқув йили рўйхатида яратилган ўқув йили пайдо бўлади (2-расм).

| <b>HEMIS OTM</b>                |                              | $\equiv$              |       |                    |                     |           | O'zbekcha           | <b>C</b> | JAMSHID ELOV<br>O'quv bo'limi              |
|---------------------------------|------------------------------|-----------------------|-------|--------------------|---------------------|-----------|---------------------|----------|--------------------------------------------|
| <b>E</b> Xodimlar               |                              | Asosiy / O'quv yili   |       |                    |                     |           |                     |          |                                            |
| Talaba harakati                 | $\left\langle \right\rangle$ |                       |       |                    |                     |           | O'quv yili          |          |                                            |
| <b>■</b> Fanlar bazasi          |                              | Nom boʻyicha qidirish |       |                    |                     |           | 2021 (2021-2022)    |          | $\overline{\phantom{a}}$                   |
| O'quv jarayoni                  | $\checkmark$                 | Nomi <sup>o</sup>     | Kod A | <b>Joriy holat</b> | O'zgartirilgan      | Faol      | <b>Semestr turi</b> |          |                                            |
| $\bullet$ O'quv yili            |                              | 2021-2022             | 2021  | Ha                 | 05.10.2021 11:28:39 | $\bullet$ | Kuzgi semestr       |          | $x - v$                                    |
| O Baholash tizimi               |                              |                       |       |                    |                     |           | Joriy holat         |          |                                            |
| O Baho turlari                  |                              |                       |       |                    |                     |           |                     |          |                                            |
| O Qaydnoma turi<br>O Juftliklar |                              |                       |       |                    |                     |           |                     | Bekor    | O'chirish<br>$\blacktriangleright$ Saqlash |

2-расм. Ўқув йилини яратиш ойнаси

## **Ўқув йилини тахрирлаш**

Ўқув йилини тахрирлаш учун ўқув йили рўйхатидан тегишли ўқув йили номига сичқонча билан босилади ва натижада ўқув йилининг маълумотлари тахрирлаш майдонларига юкланади (2-расм).

Ўқув йилини тахрирлаш ойнасидан бирор бир таҳрирлаш амалини бажаринг ва **Saqlash** тугмаси танлаш орқали ўқув йили маълумотларини сақланг.

## **Ўқув йилини ўчириш**

Яратилган ўқув йили маълумотларини ўчириш учун ўқув йили рўйхатидан тегишли ўқув йили номига сичқонча билан босилади ва тахрирлаш ойнасидан **O'chirish** тугмаси босилади (2-расм).

*Эслатма.* Агар тизимда ўқув йилига боғланган маълумотлар шаклланган бўлса у холда тизим ўқув йилини ўчиришга рухсат бермайди. Бундай ҳолларда ўқув йилини ўчириш учун дастлаб унга боғланган маълумотларни ўчириш зарур.